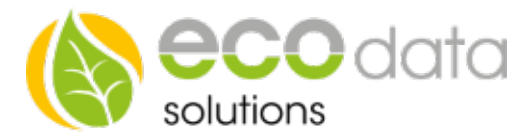

## Digitaleingang Funktionsbaustein

Sie möchten unseren Digitaleingang Funktionsbaustein benutzen, dann müssen Sie folgendes beachten.

## Achtung!!!

Es dürfen nur elektronische Relais verbaut werden. Benützen Sie die 12 Volt beim Digital Input für die Schaltspannung des z.B: externen Schalters.

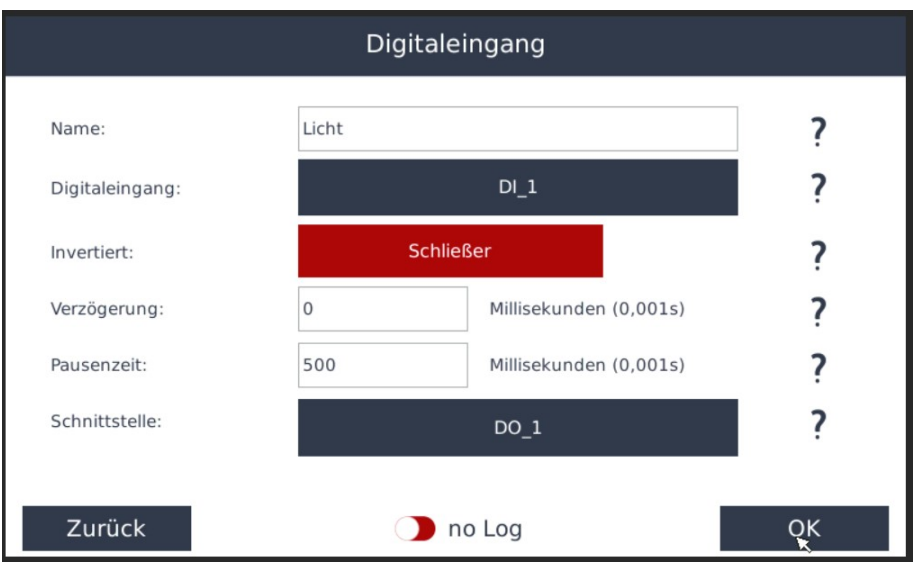

Funktionsweise des Bausteins: Sie besitzen z.B.: einen externen Taster und möchten diesen nach Betätigung Zeitabhängig (Treppenlichtautomatik) schalten lassen.

Gehen Sie in der Gerätekonfiguration auf "Regelungen"

Legen Sie mit dem grünen Plus eine neue Steuerungsfunktion an

Gehen Sie auf "Eingänge" und wählen dann "Digitaleingang"

Geben Sie einen Namen für die Schaltung ein

Bei Digitaleingang wählen Sie einen der Digitaleingänge

Unter Invertiert können Sie sich für einen Schließer oder einen Öffner entscheiden

"Verzögerung" definiert wann der Schaltbefehl ausgeführt wird, wenn Sie 0 wählen wird dieser sofort ausgeführt

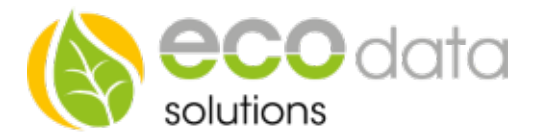

Bei Pausenzeit geben Sie die Schaltdauer an

Bei Schnittstelle wählen Sie z.B.: DO\_1 aus

Bestätigen Sie mit "OK" und "Speichern"

Nun können Sie sich im Custom View die Funktion anzeigen lassen. Siehe hierzu die Anleitung "CustomView"